# **WDROŻENIE OPROGRAMOWANIA SYMULUJĄCEGO STAN MASZYN JAKO WIRTUALNE STANOWISKO BADAWCZE**

## **Tomasz Kałaczyński, Marcin Łukasiewicz, Damian Iwanowicz**

*UNIWERSYTET TECHNOLOGICZNO-PRZYRODNICZY Wydział Inżynierii Mechanicznej Zakład Pojazdów i Diagnostyki e-mail: kalaczynskit@utp.edu.pl*

**Streszczenie:** *Praca poświęcona jest analizie oprogramowania symulującego LMS Image.Lab AMESim, który usprawnia prace projektowe oraz pozwala na optymalizację konstrukcji. Na etapie wirtualnego modelu umożliwia poznanie rzeczywistego zachowania dynamicznego konstrukcji, bez konieczności budowania drogich prototypów, co daje możliwość usprawniania oraz optymalizacji projektowanych elementów oraz urządzeń.*

**Słowa kluczowe:** *symulacja, modelowanie, stan maszyn*

## **IMPLEMENTATION OF SOFTWARE THATSIMULATES THE MACHINES CONDITION ASA VIRTUAL RESEARCH STATION**

**Abstarct:** *The paper is devoted to the analysis of simulates software LMS Image.Lab AMESim, which improves the design work and allows optimization of the structure. At the stage of the virtual model makes it possible to know the actual behavior of the dynamic structure without having to build expensive prototypes, which allows for improvement and optimization of the designed components and devices.*

**Keywords:** *simulation, modeling, machines condition*

## **3. WSTĘP**

Identyfikacja, rozpoznanie i ustalenie warunków pracy maszyny to nieodłączne czynności towarzyszące eksploatacji obiektu. Posiadając coraz to nowsze narzędzia diagnostyczne potrafimy ustalać z zadawalającą nas precyzją wybrane stany maszyn roboczych. Należy się jednak zastanowić, czy aby na pewno warto wydawać wysokie fundusze na zakup skomplikowanej aparatury wraz z czujnikami, często przeznaczonymi jedynie dla określenia jednego typu postaci.

Nieustający postęp technologiczny informatyki i pojawiające się nowoczesne aplikacje inżynierskie, pozwalają na bardzo dokładną analizę wyników przeprowadzanych symulacji komputerowych dla zadanych określonych przez nas samych stanów zamodelowanych maszyn, w rzeczywistości nieistniejących.[3,5]

Jednym z najnowszych programów w tej dziedzinie jest oprogramowanie firmy LMS Imagine.Lab – AMESim Rev 11, który został zakupiony przez Uniwersytet Technologiczno-Przyrodniczy w Bydgoszczy w ramach projektu badawczego "Techniki wirtualne w badaniach stanu, zagrożeń bezpieczeństwa i środowiska eksploatowanych maszyn".

*KAŁACZYŃSKI, ŁUKASIEWICZ, IWANOWICZ, Wdrożenie oprogramowania symulującego stan maszyn jako wirtualne stanowisko badawcze*

## **3. MODELOWANIE UKŁADU MASZYNY**

W czasach, gdy ochrona środowiska ma główny wpływ na wdrażanie koncepcyjnych rozwiązań nowoczesnych urządzeń, budowanie prototypów maszyn jest niepożądane ze względu na wykorzystywanie nieodnawialnych surowców.[5,6]

Projektowanie modelu przyszłej maszyny przy jednoczesnej możliwością dokonywania analiz dla zadanych stanów wirtualnego obiektu ma niewspółmierne korzyści w porównaniu do tradycyjnych metod wytwarzania obiektów.

Modelowanie układów maszyn w świecie wirtualnym niesie nie tylko korzyści dla środowiska. Jest to przede wszystkim oszczędność czasu i znaczna poprawa warunków pracy projektanta. Przeprowadzając symulacje dla zbudowanego układu można w łatwy sposób w czasie rzeczywistym dokonywać różnego rodzaju zmian parametrów poszczególnych elementów modelu, jak i warunków pracy, zadanego obciążenia czy nawet właściwości użytych cieczy.[4]

Wygoda ta sprawia, że to w głównej mierze jeden człowiek wspomagany sprzętem komputerowym może odpowiadać za całokształt prac związanych z badaniami przeprowadzanymi na prototypie, istniejącym jako układ poszczególnych elementów oprogramowania. Rozwój miniaturyzacji sprawił, że wymagające wygórowanych i wydajnych podzespołów programy można stosować także w komputerach przenośnych, co jeszcze bardziej ułatwia pracę i wpływa na wygodę projektanta.

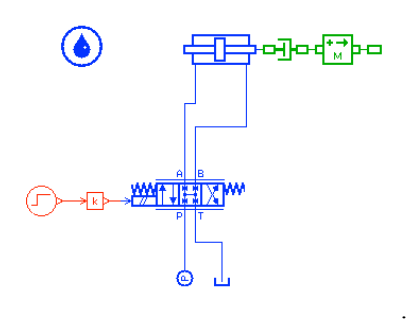

Rys.1. Schemat prostego modelu sterowania siłownikiem przemieszczającym masę wygenerowanego za pomocą programu AMESim [1,2]

#### **3. OPROGRAMOWANIE AMESim**

Aplikacja ta została stworzona do analizy i modelowania jedno-wymiarowych systemów. Pozwala również na projektowanie mechanicznych układów dwuwymiarowych.

Głównym przeznaczeniem programu jest przewidywanie interdyscyplinarnych osiągów budowanych modeli.

Oprogramowanie to składa się z czterech głównych trybów pracy, którymi są:

- a) tryb budowy układu,
- b) tryb wyboru interpretacji fizycznej poszczególnych elementów układu,
- c) tryb nadawania parametrów i wielkości fizycznych użytym komponentom,
- d) tryb symulacji i analizy wyników.

Dodatkowo, w ostatnim trybie dostępne są dwa rodzaje symulacji i otrzymanych z nich wyników, którymi są symulacja przebiegów czasowych oraz przebiegów częstotliwościowych dla układów zlinearyzowanych w punkcje pracy [1].

Tworzenie układu polega głównie na wyborze odpowiednich elementów, znajdujących się w odpowiednio posegregowanej bibliotece. Różnorodność zbioru nie sposób wymienić, a do najważniejszych podgrup należą w szczególności zbiory elementów mechanicznych, hydraulicznych, elektrycznych, czy wzbudników sygnałów i emitowania zadanej pracy. Estetykę i wygodę poprawia wielorakość użytych barw dla poszczególnych kategorii.

Ustalając parametry symulacji istnieje także możliwość wyboru algorytmu całkowania oraz dokładności obliczeń, np. gdy mamy do czynienia z nieciągłością modelu. Zjawisko to występuje najczęściej w przypadku analizy "odbijania" się masy od podłoża, gdzie zmianie ulega zwrot prędkości masy (w miejscach odbicia model jest nieciągły). Z punktu widzenia analizy numerycznej, zachowanie modelu, gdzie ma miejsce nieciągłość, występują pewne komplikacje znacznie wydłużające czas obliczeń lub zmniejszające ich dokładność w obszarach nieciągłości. Oprogramowanie AMESim posiada funkcję poprawy dokładności obliczeń i skrócenia ich czasu właśnie w takich przypadkach [2].:

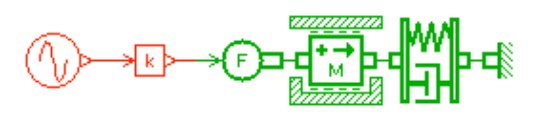

Rys.2. Model nieliniowego układu mechanicznego, zawierającego (od lewej): wzbudnik (nadawany sygnał), wzmacniacz, przetwornik sygnału na obciążenie, masa (z uwzględnieniem sił tarcia), sprężystość i tłumienie, źródło "zerowej siły" [1,2]

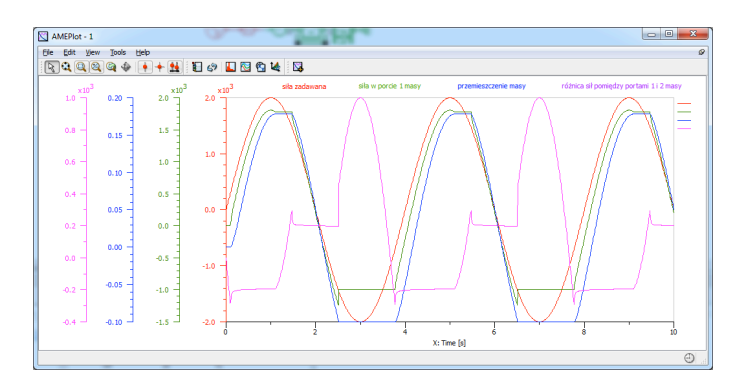

Rys.3. Wykres czterech zmiennych przykładowego układu nieliniowego (siła zadawana, siła w porcie 1 'masy', przemieszczenie 'masy', różnica sił pomiędzy portami 1 i 2 'masy' [1,2]

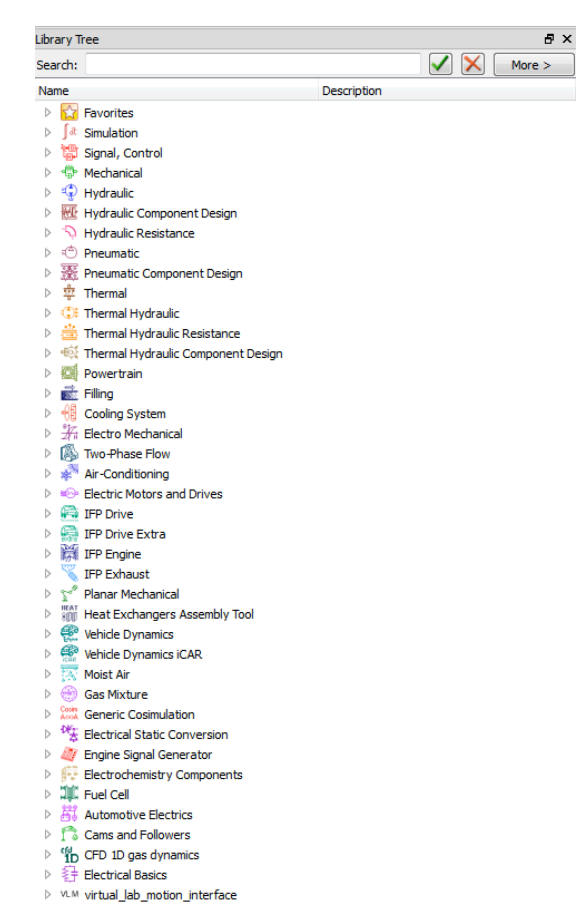

Rys. 4. Drzewo katalogowe elementów AMESim [1,2]

AMESim dodatkowo posiada możliwość wyświetlania tzw. zestawienia wyników dla określonych parametrów jednej zmiennej danego układu. Jest to przydatna funkcja, umożliwiająca podgląd na jednym wykresie wyników otrzymanych z jednej symulacji.

Dzięki funkcji Batch Parameters możemy w łatwy sposób dodawać interesujące nas parametry i ustawić pożądane wielkości, dla których zostaną przeprowadzone oddzielne obliczenia poprzez ustalenie kroku zmian wartości oraz liczbę tych kroków. Otrzymane zestawienie wyników w formie wykresu przedstawia się następująco:

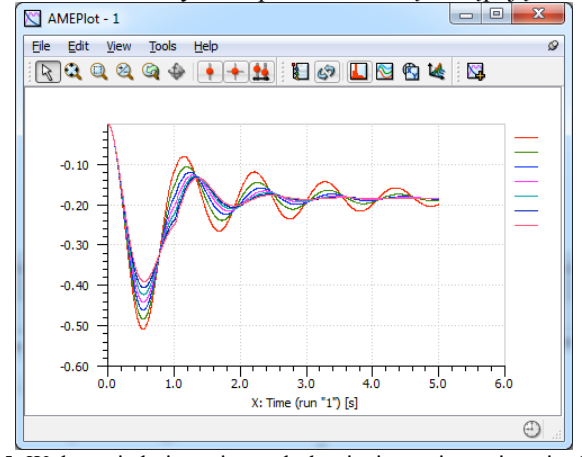

Rys. 5. Wykres siedmiu zmiennych tłumienia zawieszenia pojazdu [1,2]

Bardzo ciekawą opcją z punktu widzenia analiz otrzymywanych wyników jest funkcja Replay dostępna np. po wykonaniu analizy modalnej.

Aby poprawnie przeprowadzić symulację analizy modalnej, konieczne jest wskazanie, które z elementów modelu są elementami nadającymi sygnał, a dla których ich stan będzie obserwowany. Należy także ustalić chwilę czasu linearyzacji. Następnie po wyorze pliku jakobianów i wykonaniu symulacji, pojawia się okno, z którego mamy możliwość wyboru obserwowanych zmiennych.

*KAŁACZYŃSKI, ŁUKASIEWICZ, IWANOWICZ, Wdrożenie oprogramowania symulującego stan maszyn jako wirtualne stanowisko badawcze*

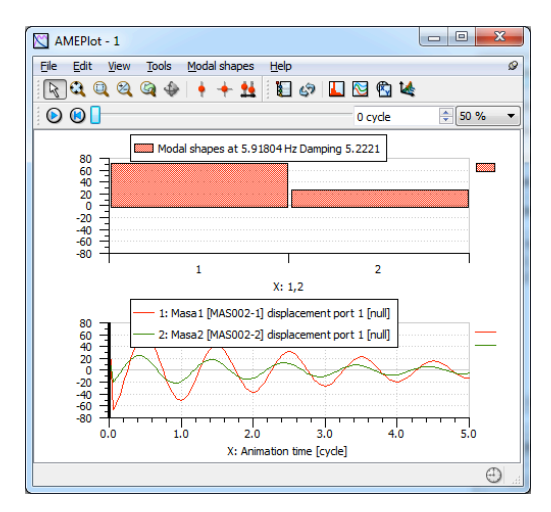

Rys. 6. Wykresy analizy częstotliwościowej[1,2]

Na górnym wykresie wyświetlany jest stosunek maksymalnych wartości amplitud przemieszczeń obu mas przy ustalonych wcześniej częstości drgań własnych (w przykładzie 5,9 Hz). Dolny wykres wyświetla, jak szybko drgania te są tłumione. Aby odtworzyć przebieg zmian wartości amplitud w czasie rzeczywistym, wystarczy z paska animacji, który znajduje się pod paskiem zadań wykresu, wybrać ikonę Play, by móc obserwować efekty pracy modelu.

## **3. STEROWANIE UKŁADEM PŁASKIM**

Możliwości oprogramowania AMESim to nie tylko symulacja układów maszyn z wykorzystaniem elementów biblioteki. Program posiada także funkcję importu zaprojektowanych modułów siostrzanej aplikacji LMS Virtual.Lab, za pomocą którego tworzyć można bardziej złożone komponenty i szerokim spektrum przeznaczenia.

Jako przykładowy model, zbudowano układ żurawia, którego napęd stanowił siłownik hydrauliczny. Wykorzystano w tym celu elementy pochodzące z kategorii jedno- i dwuwymiarowych. Przekaźnikiem siły w modelu został układ hydrauliczny, zaś całość sterowana była w pętli sprzężenia zwrotnego, dzięki czemu uzyskać było można zadany kąt przeniesienia wysięgnika żurawia.

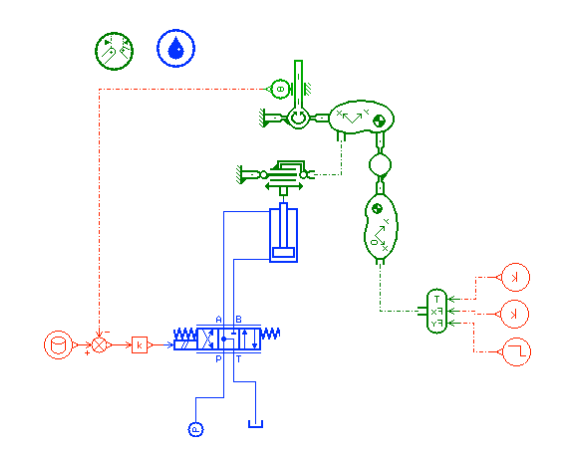

Rys. 7. Model żurawia o napędzie hydraulicznym [1,2]

Ciekawą funkcją i jednocześnie zaletą programu AMESim jest możliwość podglądu interpretacji graficznej układu dwuwymiarowego jeszcze na etapie nadawania parametrów poszczególnym elementom. Interpretacja ta miała postać, jak na rysunku poniżej:

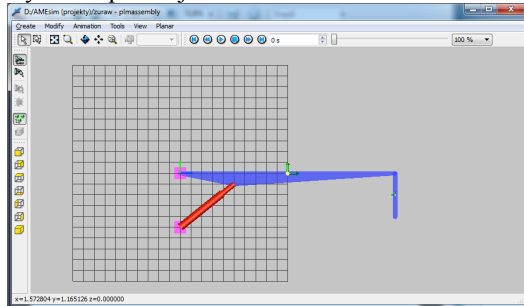

Rys. 8. Graficzne przedstawienie modelowanego żurawia [1,2]

Nadano następujący cykl pracy:

- podnoszenie ramienia o 45°,
- opuszczenie o 30°,
- ponowne podniesienie do 45°,
- opuszczenie do 0°.

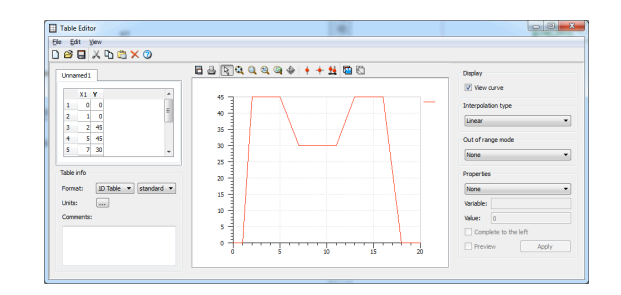

Rys. 9. Zadany cykl pracy żurawia [1,2]

Symulację pracy wykonano dla początkowego czasu symulacji równego 0 s, czasu końcowego 25 s oraz interwału komunikacji (odbioru generowanego sygnału symulacji) równego 0,01 s.

Po zakończeniu obliczeń wykonywanych w trakcie przeprowadzania symulacji, otrzymano następujące wykresy porównujące sygnały zadawany i wyjściowy oraz przemieszczenie tłoka z pozycją serwozaworu.

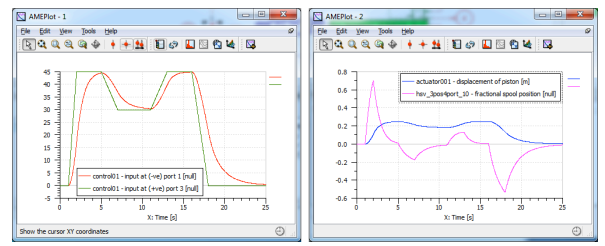

Rys. 10. Wykresy sygnału zadawanego i wyjściowego oraz przemieszczenia tłoka i pozycji serwozaworu [1,2]

## **3. PODSUMOWANIE**

Nowoczesne aplikacje inżynierskie wykorzystujące wirtualne środowisko do przeprowadzania obliczeń symulacyjnych znajduje coraz to szersze zastosowanie w procesie projektowania przyszłych maszyn i urządzeń.

Oprogramowanie AMESim oferuje przede wszystkim wsparcie dla osób związanych z wytwarzaniem jak i konstruowaniem. Możliwości symulacyjne programu pozwalają na dokonywanie analiz budowanego prototypu dla zadawanych zróżnicowanych parametrów pracy zarówno optymalnych, dopuszczalnych, a nawet granicznych.

Bogactwo kategorii elementów, oraz poszczególnych składników zawierających się w zbiorze biblioteki pozwala na tworzenie skom-plikowanych modeli. Możliwość importowania gotowych, zaprojektowanych przez siebie komponentów, jak i całych zespołów rozszerza jeszcze bardziej znaczny zakres możliwości budowy i symulacji programu.

Dwa tryby symulowania, pozwalają zarówno na analizę przebiegów czasowych oraz analizę widmową i modalną. Program posiada także możliwość aranżacji graficznej modelu poprzez nadanie po-szczególnym współrzędnym otrzymanych z symulacji wartości. Wbudowana funkcja "Replay" pozwala także na odtworzenie wyników symulacji w postaci graficznej bezpośrednio na zaprojektowanym układzie, wygenerowanym wykresie wartości parametrów, oknie matrycy graficznej oraz oknie animacji generowanego ruchu.

Jest to przydatne narzędzie pracy, które zapewnia wygodę i szeroki zakres funkcjonalności, a stosowanie oprogramowania tego typu przyczynia się przede wszystkim do ograniczenia wykorzystywania zasobów dostępnych surowców, które wykorzystywane do wytwarzania prototypów są po prostu marnowane.

#### **Literatura**

1. Brochure: LMS Imagine.Lab AMESim Introduction (za pośrednictwem strony internetowej: http://www.lmsintl.com/LMS-Imagine-Lab-AMESim)

2. M. ŁUKASIEWICZ, T. KAŁACZYŃSKI, D. IWANOWICZ: Instrukcja stanowiskowa modułu programu LMS AMESim, opracowana w ramach projektu Techniki wirtualne w badaniach stanu, zagrożeń bezpieczeństwa i środowiska eksploatowanych maszyn, Bydgoszcz 2012

3. KAŁACZYŃSKI T., ŁUKASIEWICZ M., ŻÓŁTOWSKI B.: The study of dynamic state industrial machines. 11th Interna-tional Technical Systems Degradation Conference, Liptovsky Mikulas 11-14 April 2012, PNTTE Warszawa 2012, ISBN 978-83-930944-3-1.

4. ŁUKASIEWICZ M.: Vibration measure as information on machine technical condition, Studies & Procedings of Polish Association for Knowledge Management 35, ISSN 1732-324X, Bydgoszcz 2010. KAŁACZYŃSKI T.

5. ŻÓŁTOWSKI B.: Zastosowanie zbiorów rozmytych w diagnozowaniu stanu technicznego silnika o zapłonie iskrowym. Studia i materiały Polskiego Stowarzyszenia Zarządzania Wiedzą 46, Bydgoszcz 2011 s. 104-114

6. ŻÓŁTOWSKI B., KAŁACZYŃSKI T.: Analiza porównawcza zastosowania zbiorów rozmytych w diagnozowaniu silników o zapłonie iskrowym i silników o zapłonie samoczynnym. Studia i materiały Polskiego Stowarzyszenia Zarządzania Wiedzą 46, Bydgoszcz 2011 s. 115-124.